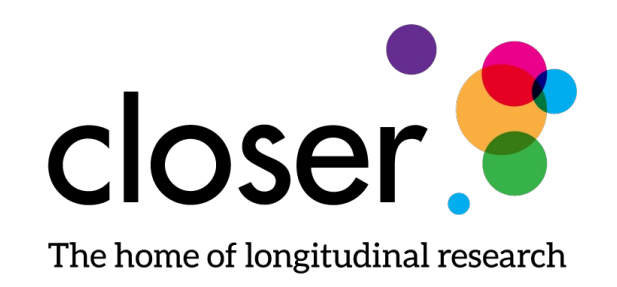

#### Work-flow Automation

Jenny Li, Metadata developer CLOSER

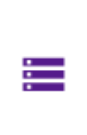

 $\bigoplus$ 

Д

#### Section1 ^

#### SubSection1 ^

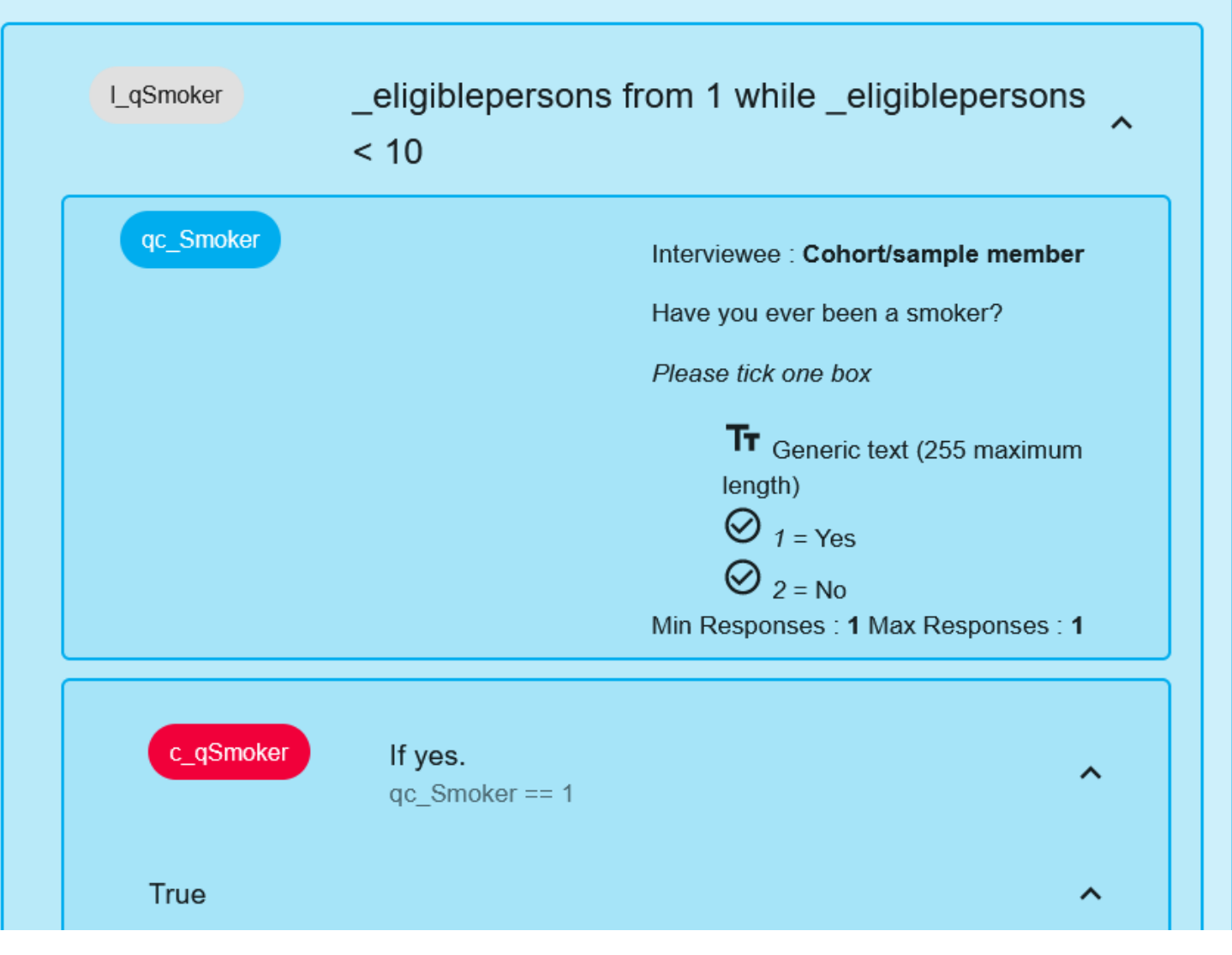

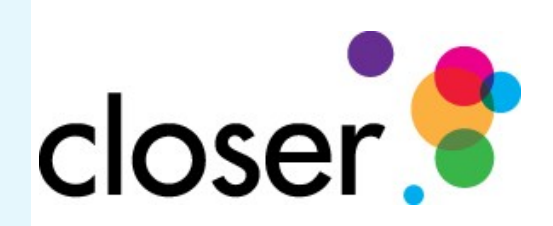

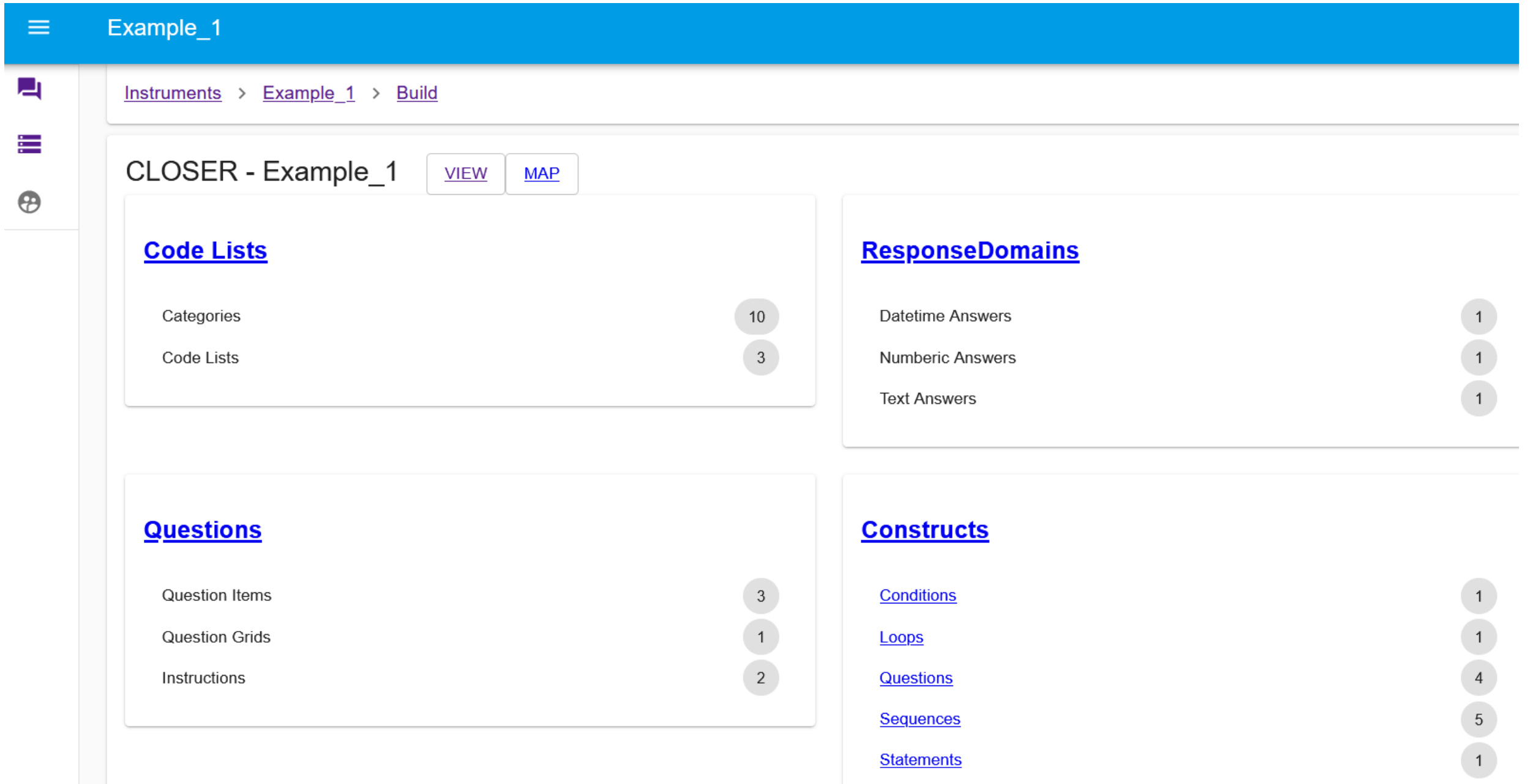

#### Example\_1  $\equiv$ 马 Instruments > Example 1 > Build > CodeLists ŧ.  $\bigoplus$ **Code Lists** Label\*  $\rightarrow$ + NEW CODELIST Response Domain  $\hat{\phantom{a}}$  $\begin{array}{c}\n1 \\
1 \\
1\n\end{array}$ cs\_dash  $\oplus$ cs\_qQual\_Y Codes<sup>'</sup> cs\_Yes\_No  $ID$ Order Value Label Actions **SUBMIT RESET Used By**  $\sf ID$ Question Type Label

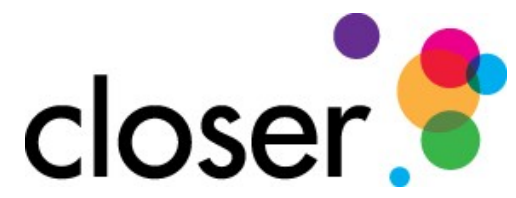

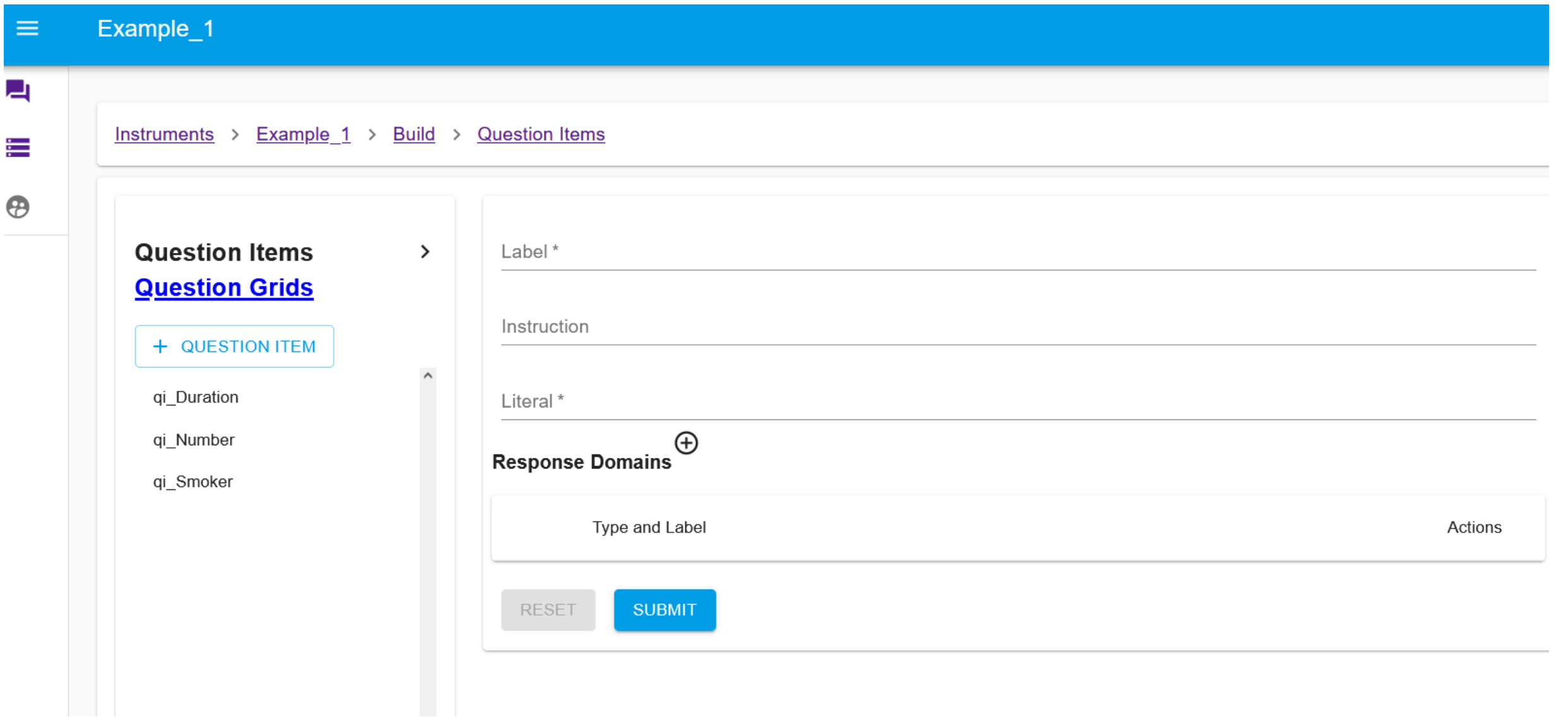

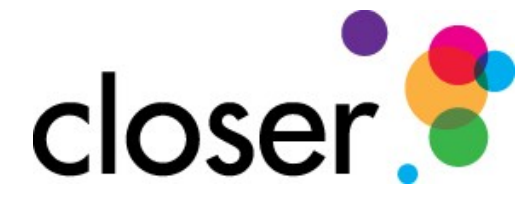

## Adding a new questionnaire to Archivist

- Manually
	- Line by line from a paper document
	- Interpretation of questionnaire structure
- Semi-automated (Gitlab pipeline)
	- Where content is available electronically
	- Parser to extract the bulk of the content
	- Goes into common structured tables
	- Inserted into Archivist

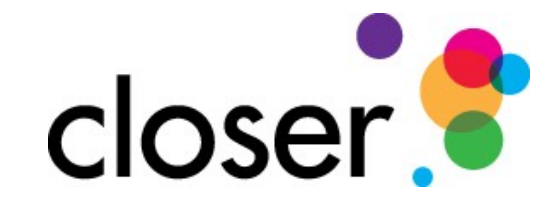

# Gitlab Continuous Integration (CI)

- Developer creates pipelines
- Any user can run the Gitlab pipeline,
	- Select the parser they need
	- Select the input file they need
	- Pipeline creates tables
	- Download tables
	- Run Insert into Archivist pipeline
	- Edit to tidy up the content in Archivist

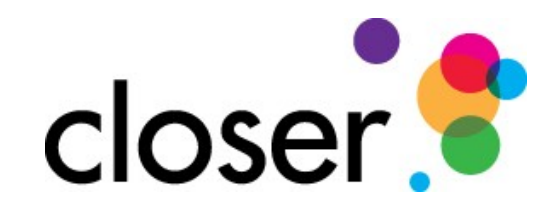

# Gitlab Continuous Integration (CI)

- □ Extract text from source input
	- Input: pdf, xml
	- Using parser to create tables for each question element (for example: question items, codelists)
	- Output: individual tables for different parts of the questionnaire
- <sup>D</sup> Archivist insert pipeline
	- User uploads tables into archivist database via automated Gitlab CI script

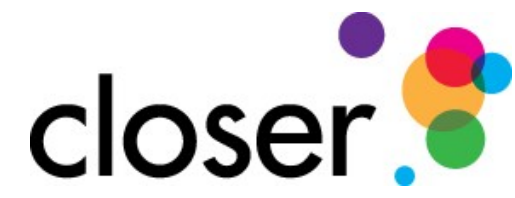

## Gitlab Continuous Integration (CI)

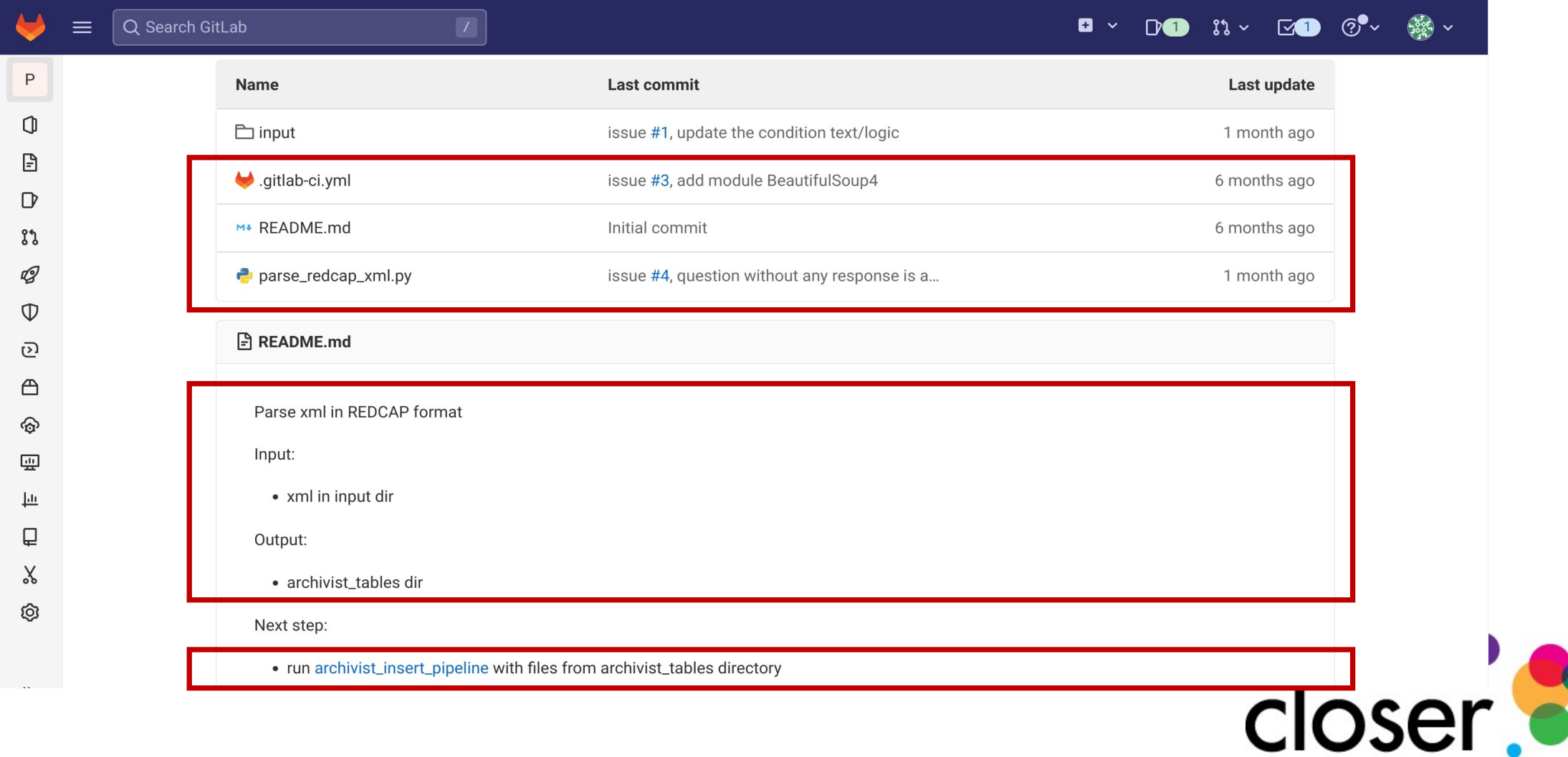

### Gitlab - Parser validation

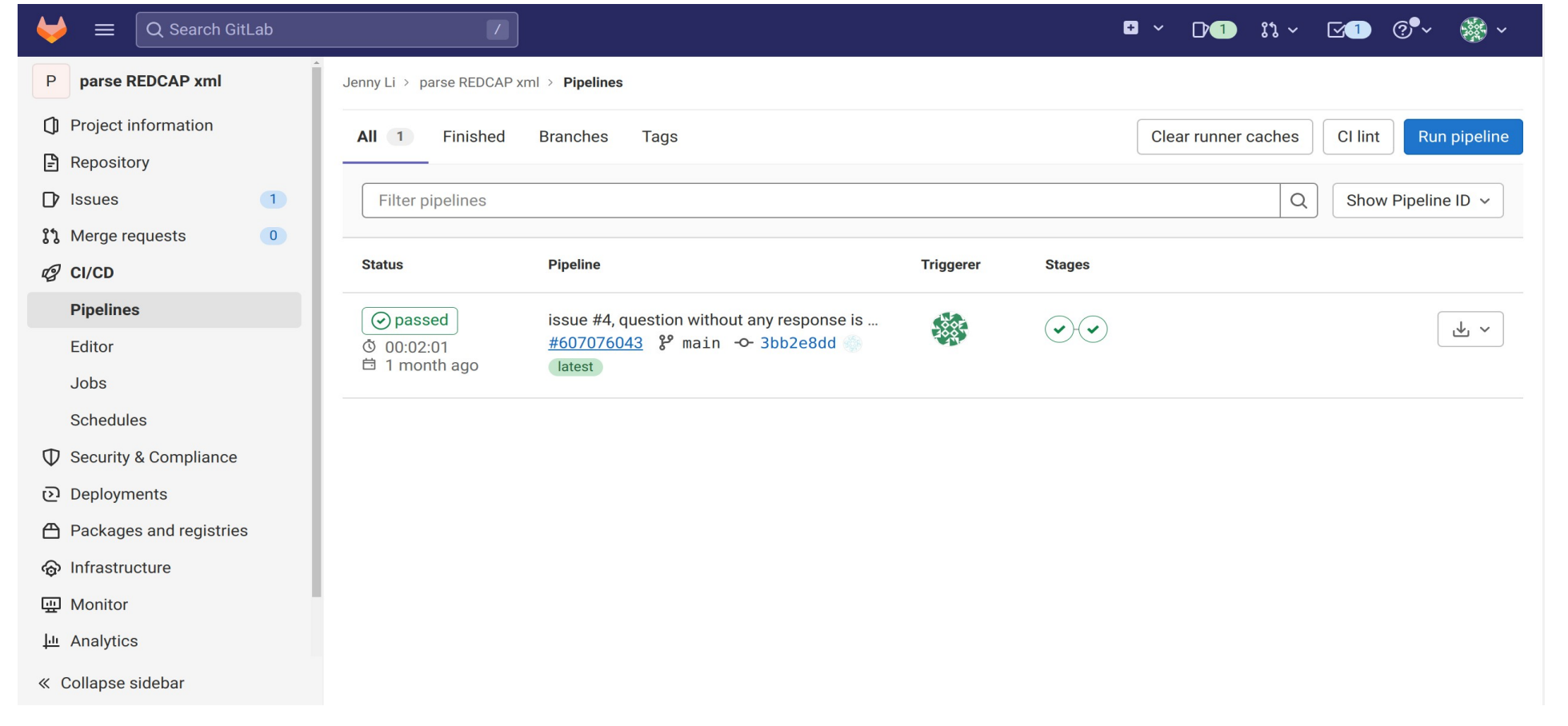

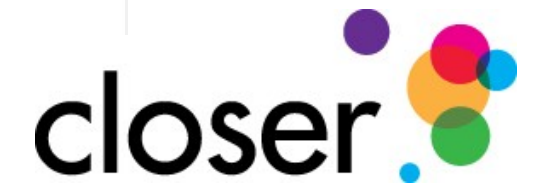

### Gitlab - Parser output

 $\gg$ 

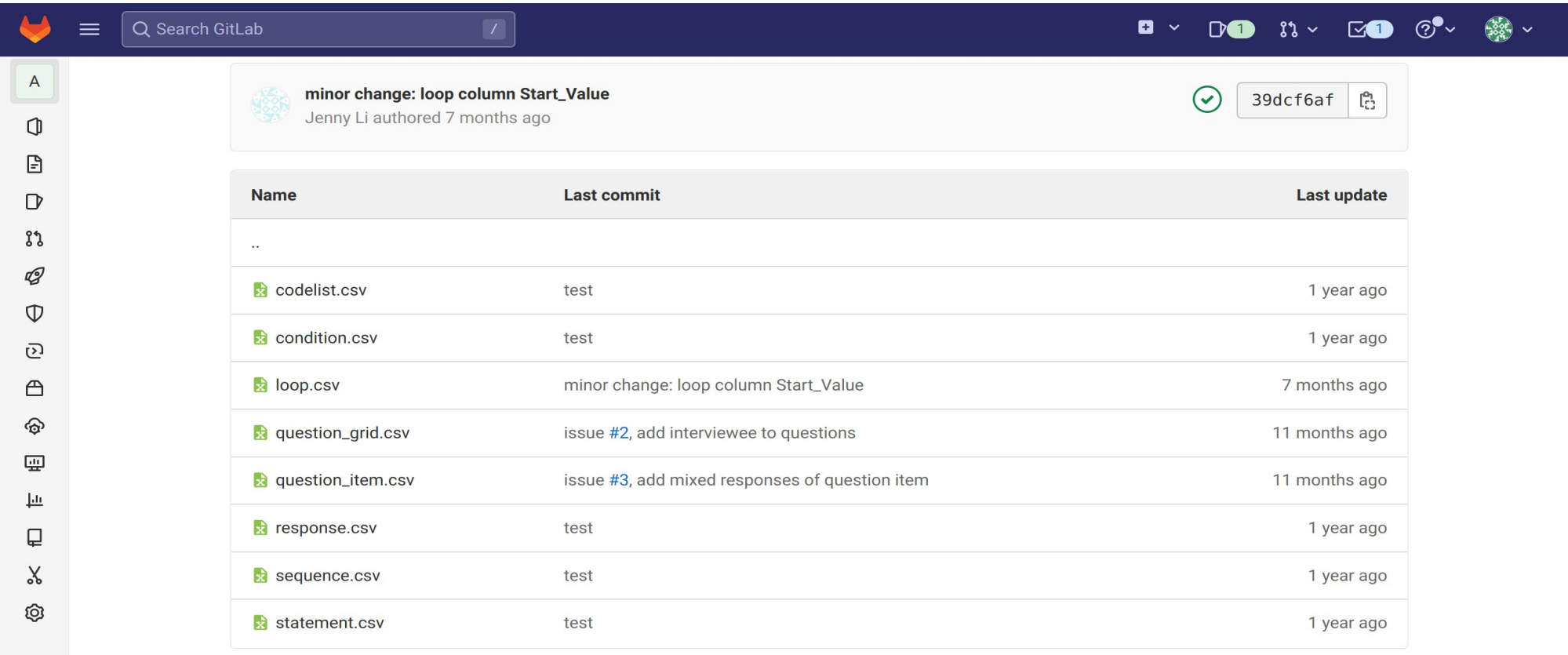

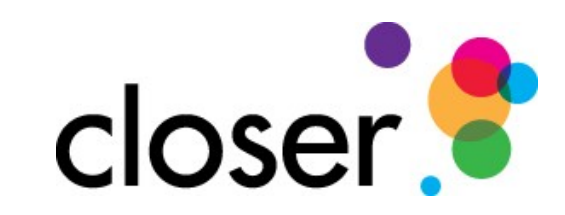

## Archivist insert pipeline

- 1. Quality check input Tables
	- in the correct format
	- questions should have response
	- statements should have text
- 2. Build relationship tables
	- Insert input files into temp tables
	- Build relationship from temp tables
- 3. Allow user to interact with it in Archivist
- 4. Export a xml file of the questionnaire

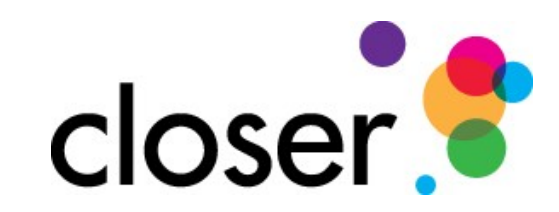

### Gitlab – Insert pipeline output

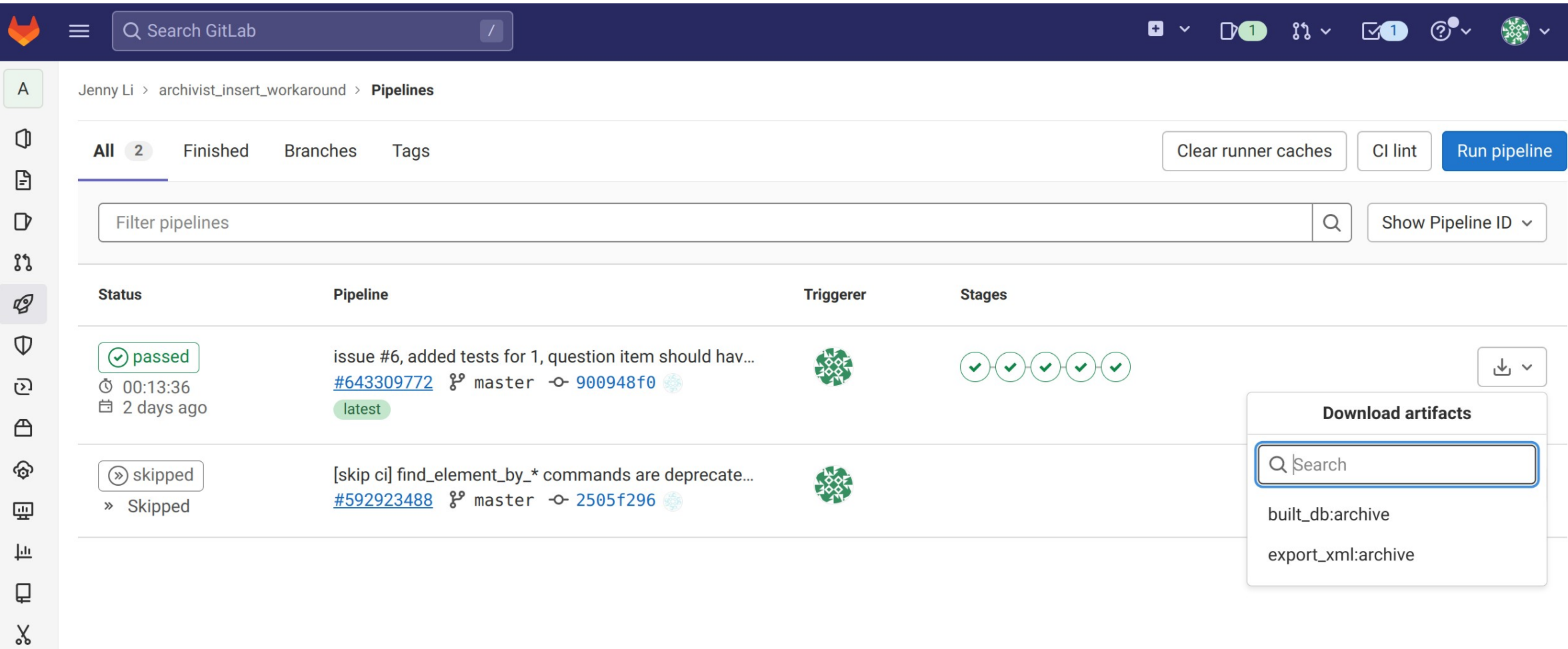

ලා

### Archivist codebase test automation

- Updates to the Archivist software can introduce new bugs
	- Instead of manually clicking buttons to test
	- Use Python library "Selenium" for controlling a web browser, to run the tests automatically

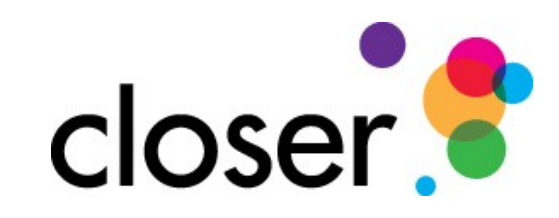

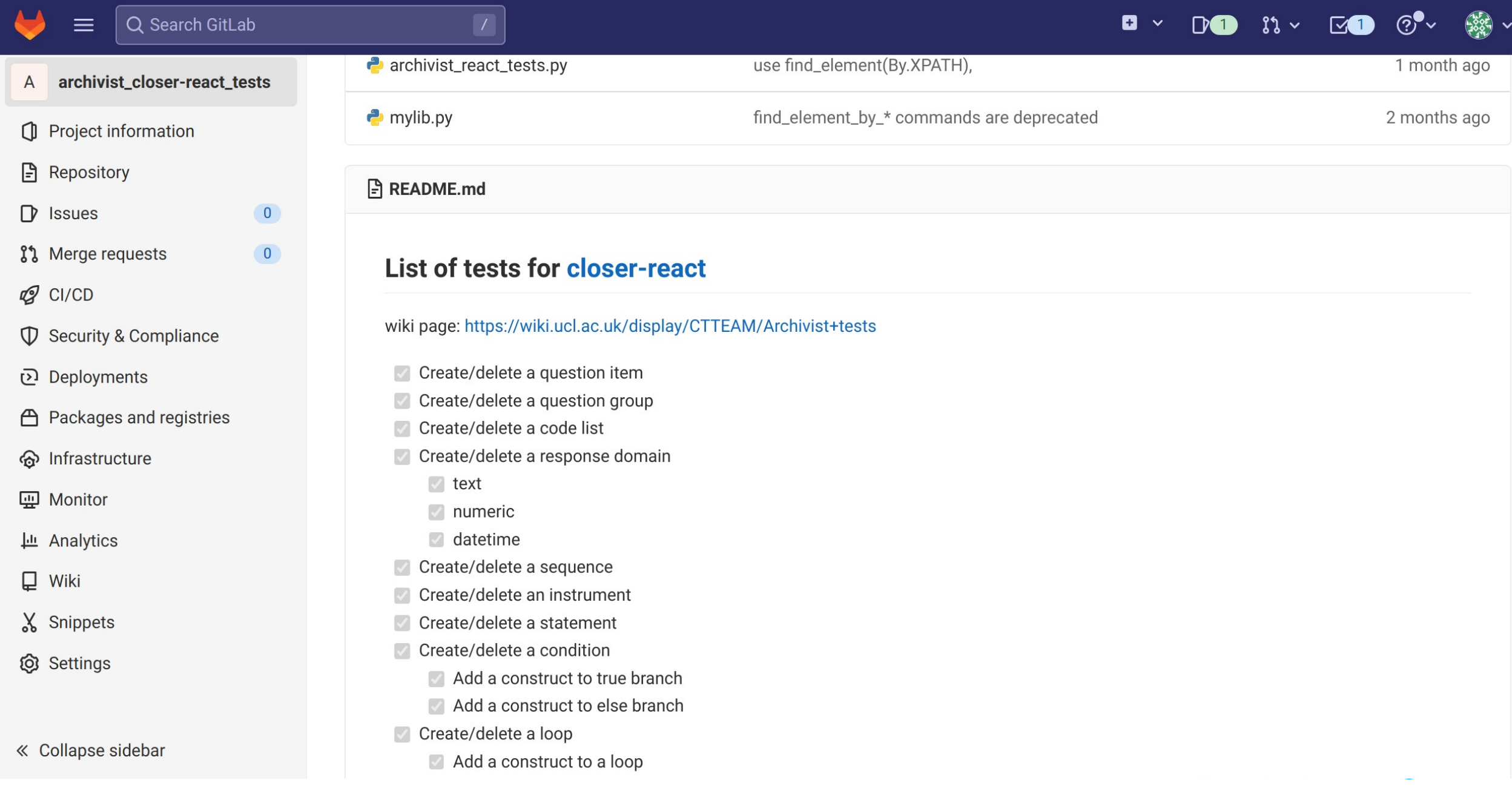

## **Summary**

- Repetitive tasks can be better done by the computer
- Free up people's time for higher-level tasks
- Testing coverage improves over time
	- New tests to check the codebase can be added

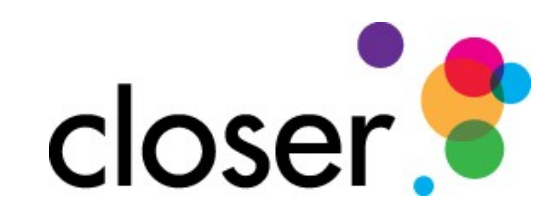